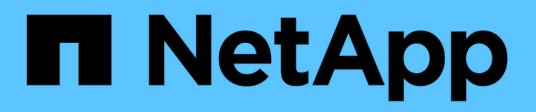

# **Crear y gestionar clases de almacenamiento**

Astra Trident

NetApp April 18, 2024

This PDF was generated from https://docs.netapp.com/es-es/trident/trident-use/create-stor-class.html on April 18, 2024. Always check docs.netapp.com for the latest.

# **Tabla de contenidos**

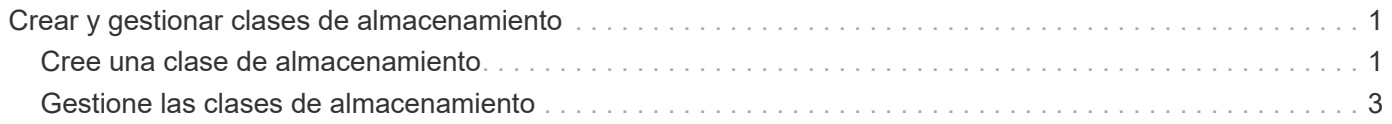

# <span id="page-2-0"></span>**Crear y gestionar clases de almacenamiento**

# <span id="page-2-1"></span>**Cree una clase de almacenamiento**

Configure un objeto StorageClass de Kubernetes y cree la clase de almacenamiento para indicar a Astra Trident cómo se aprovisionan los volúmenes.

## **Configurar un objeto de Kubernetes StorageClass**

La ["Objeto de Kubernetes StorageClass"](https://kubernetes.io/docs/concepts/storage/storage-classes/) Identifica Astra Trident como el aprovisionador que se usa para esa clase indica a Astra Trident cómo aprovisionar un volumen. Por ejemplo:

```
apiVersion: storage.k8s.io/v1
kind: StorageClass
metadata:
    name: <Name>
provisioner: csi.trident.netapp.io
mountOptions: <Mount Options>
parameters:
    <Trident Parameters>
allowVolumeExpansion: true
volumeBindingMode: Immediate
```
Consulte ["Objetos de Kubernetes y Trident"](https://docs.netapp.com/es-es/trident/trident-reference/objects.html) si desea obtener información detallada sobre cómo interactúan las clases de almacenamiento con el PersistentVolumeClaim Y parámetros para controlar de qué forma Astra Trident aprovisiona volúmenes.

### **Cree una clase de almacenamiento**

Después de crear el objeto StorageClass, puede crear la clase de almacenamiento. [Muestras de clase de](#page-3-0) [almacenamiento](#page-3-0) proporciona algunas muestras básicas que puede utilizar o modificar.

#### **Pasos**

1. Este es un objeto de Kubernetes, así que use kubectl Para crear en Kubernetes.

```
kubectl create -f sample-input/storage-class-basic-csi.yaml
```
2. Ahora debería ver una clase de almacenamiento \* Basic-csi\* tanto en Kubernetes como en Astra Trident, y Astra Trident debería haber descubierto las piscinas en el back-end.

```
kubectl get sc basic-csi
NAME PROVISIONER AGE
basic-csi csi.trident.netapp.io 15h
./tridentctl -n trident get storageclass basic-csi -o json
{
    "items": [
      {
        "Config": {
          "version": "1",
          "name": "basic-csi",
          "attributes": {
            "backendType": "ontap-nas"
          },
          "storagePools": null,
          "additionalStoragePools": null
        },
        "storage": {
          "ontapnas_10.0.0.1": [
            "aggr1",
            "aggr2",
            "aggr3",
            "aggr4"
  ]
  }
      }
    ]
}
```
### <span id="page-3-0"></span>**Muestras de clase de almacenamiento**

Astra Trident proporciona ["definiciones simples de clase de almacenamiento para back-ends específicos".](https://github.com/NetApp/trident/tree/master/trident-installer/sample-input/storage-class-samples)

Como alternativa, puede editar sample-input/storage-class-csi.yaml.templ archivo que viene con el instalador y reemplácelo *BACKEND\_TYPE* con el nombre del controlador de almacenamiento.

```
./tridentctl -n trident get backend
+-------------+----------------+--------------------------------------
+--------+---------+
| NAME | STORAGE DRIVER | UUID
STATE | VOLUMES |
+-------------+----------------+--------------------------------------
+--------+---------+
| nas-backend | ontap-nas | 98e19b74-aec7-4a3d-8dcf-128e5033b214 |
online | 0 |
+-------------+----------------+--------------------------------------
+--------+---------+
cp sample-input/storage-class-csi.yaml.templ sample-input/storage-class-
basic-csi.yaml
# Modify __BACKEND_TYPE __ with the storage driver field above (e.g.,
ontap-nas)
vi sample-input/storage-class-basic-csi.yaml
```
## <span id="page-4-0"></span>**Gestione las clases de almacenamiento**

Puede ver las clases de almacenamiento existentes, definir una clase de almacenamiento predeterminada, identificar el back-end de la clase de almacenamiento y eliminar clases de almacenamiento.

### **Consulte las clases de almacenamiento existentes**

• Para ver las clases de almacenamiento Kubernetes existentes, ejecute el siguiente comando:

kubectl get storageclass

• Para ver la información sobre la clase de almacenamiento Kubernetes, ejecute el siguiente comando:

```
kubectl get storageclass <storage-class> -o json
```
• Para ver las clases de almacenamiento sincronizado de Astra Trident, ejecute el siguiente comando:

tridentctl get storageclass

• Para ver la información detallada de la clase de almacenamiento sincronizado de Astra Trident, ejecute el siguiente comando:

tridentctl get storageclass <storage-class> -o json

### **Establecer una clase de almacenamiento predeterminada**

Kubernetes 1.6 añadió la capacidad de establecer un tipo de almacenamiento predeterminado. Esta es la clase de almacenamiento que se usará para aprovisionar un volumen persistente si un usuario no especifica una en una solicitud de volumen persistente (PVC).

- Defina una clase de almacenamiento predeterminada configurando la anotación storageclass.kubernetes.io/is-default-class a true en la definición de la clase de almacenamiento. Según la especificación, cualquier otro valor o ausencia de la anotación se interpreta como falso.
- Puede configurar una clase de almacenamiento existente para que sea la clase de almacenamiento predeterminada mediante el siguiente comando:

```
kubectl patch storageclass <storage-class-name> -p '{"metadata":
{"annotations":{"storageclass.kubernetes.io/is-default-class":"true"}}}'
```
• De forma similar, puede eliminar la anotación predeterminada de la clase de almacenamiento mediante el siguiente comando:

```
kubectl patch storageclass <storage-class-name> -p '{"metadata":
{"annotations":{"storageclass.kubernetes.io/is-default-class":"false"}}}'
```
También hay ejemplos en el paquete del instalador de Trident que incluyen esta anotación.

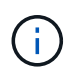

Solo debe haber una clase de almacenamiento predeterminada en el clúster a la vez. Si no dispone de más de una, técnicamente, Kubernetes no le impide ofrecer más de una, pero funcionará como si no hubiera una clase de almacenamiento predeterminada en absoluto.

### **Identifique el back-end para una clase de almacenamiento**

Este es un ejemplo del tipo de preguntas que puede responder con el JSON que tridentctl Salidas para objetos de backend de Astra Trident. Utiliza la  $\eta q$  utilidad, que puede necesitar instalar primero.

```
tridentctl get storageclass -o json | jq '[.items[] | {storageClass:
.Config.name, backends: [.storage]|unique}]'
```
### **Elimine una clase de almacenamiento**

Para eliminar una clase de almacenamiento de Kubernetes, ejecute el siguiente comando:

```
kubectl delete storageclass <storage-class>
```
<storage-class> debe sustituirse por su clase de almacenamiento.

Cualquier volumen persistente que se cree a través de esta clase de almacenamiento no cambiará y Astra Trident seguirá gestionarlo.

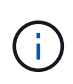

Astra Trident pone en práctica un espacio en blanco fsType para los volúmenes que crea. Para los back-ends de iSCSI, se recomienda aplicar parameters.fsType En el tipo de almacenamiento. Debe eliminar las clases de almacenamiento existentes y volver a crearlas con parameters.fsType especificado.

#### **Información de copyright**

Copyright © 2024 NetApp, Inc. Todos los derechos reservados. Imprimido en EE. UU. No se puede reproducir este documento protegido por copyright ni parte del mismo de ninguna forma ni por ningún medio (gráfico, electrónico o mecánico, incluidas fotocopias, grabaciones o almacenamiento en un sistema de recuperación electrónico) sin la autorización previa y por escrito del propietario del copyright.

El software derivado del material de NetApp con copyright está sujeto a la siguiente licencia y exención de responsabilidad:

ESTE SOFTWARE LO PROPORCIONA NETAPP «TAL CUAL» Y SIN NINGUNA GARANTÍA EXPRESA O IMPLÍCITA, INCLUYENDO, SIN LIMITAR, LAS GARANTÍAS IMPLÍCITAS DE COMERCIALIZACIÓN O IDONEIDAD PARA UN FIN CONCRETO, CUYA RESPONSABILIDAD QUEDA EXIMIDA POR EL PRESENTE DOCUMENTO. EN NINGÚN CASO NETAPP SERÁ RESPONSABLE DE NINGÚN DAÑO DIRECTO, INDIRECTO, ESPECIAL, EJEMPLAR O RESULTANTE (INCLUYENDO, ENTRE OTROS, LA OBTENCIÓN DE BIENES O SERVICIOS SUSTITUTIVOS, PÉRDIDA DE USO, DE DATOS O DE BENEFICIOS, O INTERRUPCIÓN DE LA ACTIVIDAD EMPRESARIAL) CUALQUIERA SEA EL MODO EN EL QUE SE PRODUJERON Y LA TEORÍA DE RESPONSABILIDAD QUE SE APLIQUE, YA SEA EN CONTRATO, RESPONSABILIDAD OBJETIVA O AGRAVIO (INCLUIDA LA NEGLIGENCIA U OTRO TIPO), QUE SURJAN DE ALGÚN MODO DEL USO DE ESTE SOFTWARE, INCLUSO SI HUBIEREN SIDO ADVERTIDOS DE LA POSIBILIDAD DE TALES DAÑOS.

NetApp se reserva el derecho de modificar cualquiera de los productos aquí descritos en cualquier momento y sin aviso previo. NetApp no asume ningún tipo de responsabilidad que surja del uso de los productos aquí descritos, excepto aquello expresamente acordado por escrito por parte de NetApp. El uso o adquisición de este producto no lleva implícita ninguna licencia con derechos de patente, de marcas comerciales o cualquier otro derecho de propiedad intelectual de NetApp.

Es posible que el producto que se describe en este manual esté protegido por una o más patentes de EE. UU., patentes extranjeras o solicitudes pendientes.

LEYENDA DE DERECHOS LIMITADOS: el uso, la copia o la divulgación por parte del gobierno están sujetos a las restricciones establecidas en el subpárrafo (b)(3) de los derechos de datos técnicos y productos no comerciales de DFARS 252.227-7013 (FEB de 2014) y FAR 52.227-19 (DIC de 2007).

Los datos aquí contenidos pertenecen a un producto comercial o servicio comercial (como se define en FAR 2.101) y son propiedad de NetApp, Inc. Todos los datos técnicos y el software informático de NetApp que se proporcionan en este Acuerdo tienen una naturaleza comercial y se han desarrollado exclusivamente con fondos privados. El Gobierno de EE. UU. tiene una licencia limitada, irrevocable, no exclusiva, no transferible, no sublicenciable y de alcance mundial para utilizar los Datos en relación con el contrato del Gobierno de los Estados Unidos bajo el cual se proporcionaron los Datos. Excepto que aquí se disponga lo contrario, los Datos no se pueden utilizar, desvelar, reproducir, modificar, interpretar o mostrar sin la previa aprobación por escrito de NetApp, Inc. Los derechos de licencia del Gobierno de los Estados Unidos de América y su Departamento de Defensa se limitan a los derechos identificados en la cláusula 252.227-7015(b) de la sección DFARS (FEB de 2014).

#### **Información de la marca comercial**

NETAPP, el logotipo de NETAPP y las marcas que constan en <http://www.netapp.com/TM>son marcas comerciales de NetApp, Inc. El resto de nombres de empresa y de producto pueden ser marcas comerciales de sus respectivos propietarios.